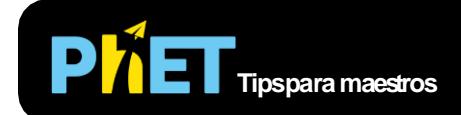

# Leyes de Kepler

# **Pantalla PrimeraLey**

Exploray analizalas propiedades geométricas de la órbita de un planeta cambiando su posición y velocidad.

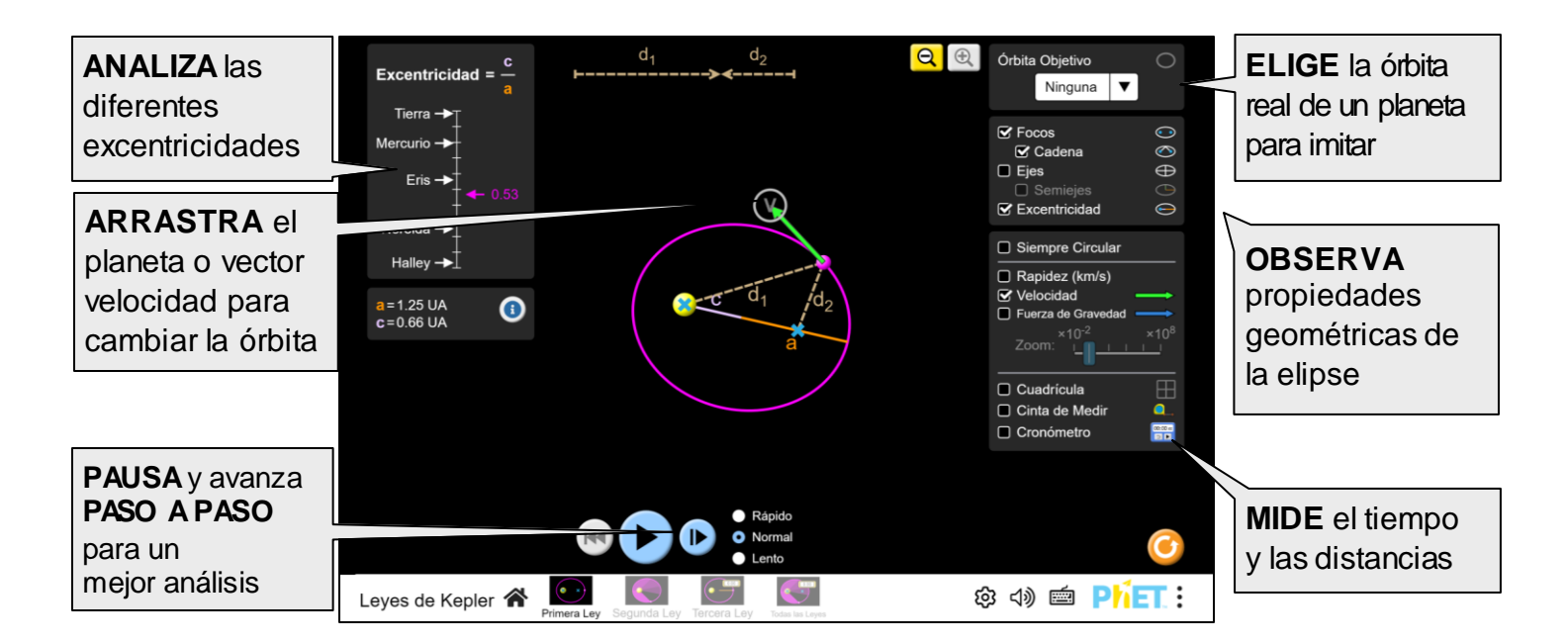

# **Pantalla Segunda Ley**

Observacómo el movimiento del cuerpo alrededor de la órbita resulta en el barrido de múltiples áreas equivalentes a través del mismo intervalo de tiempo, aún cuando las áreas tienen formas diferentes.

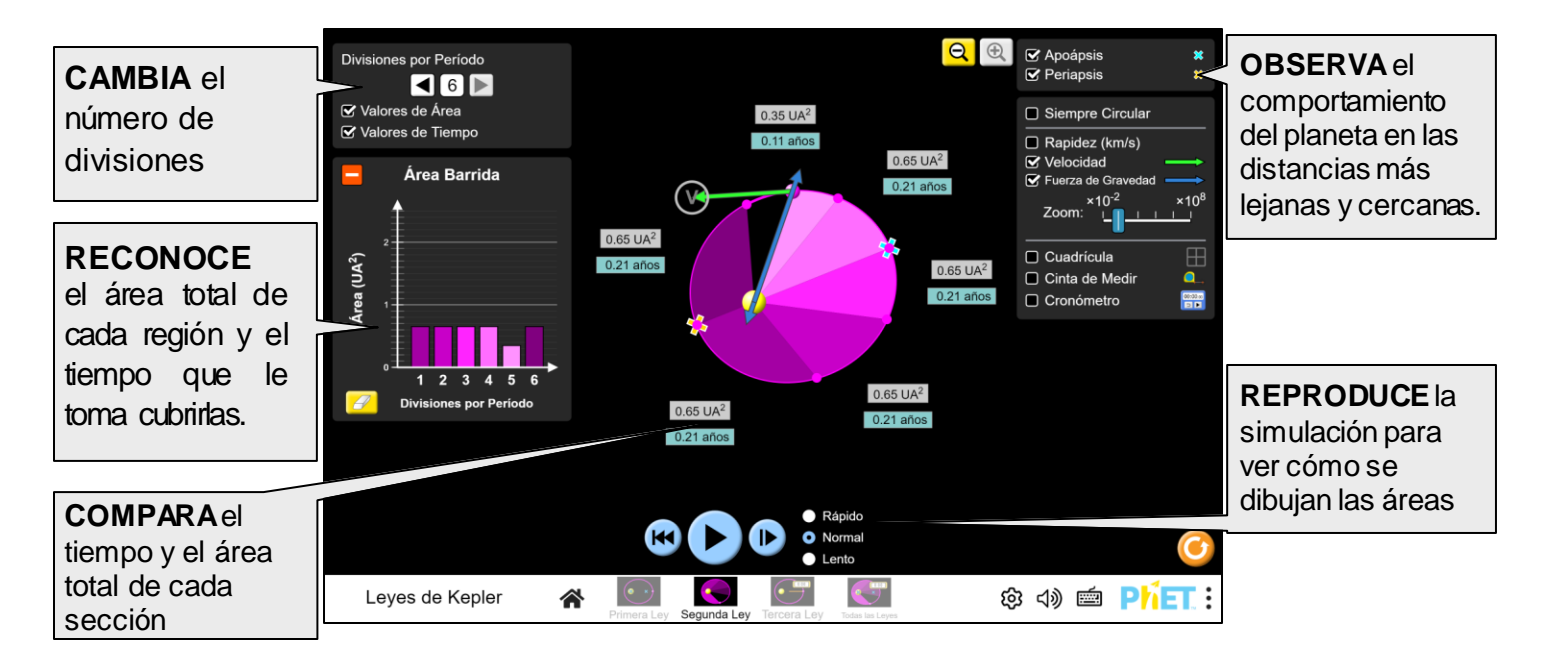

# **Pantalla Tercera Ley**

Relaciona el tamaño de la órbita y el tiempo que le toma llevar a cabo una revolución completa. Más específicamente, explora cómo, al cambiar las potencias del semi-eje mayor de la órbita y su periodo, puedes llegar a una relación lineal.

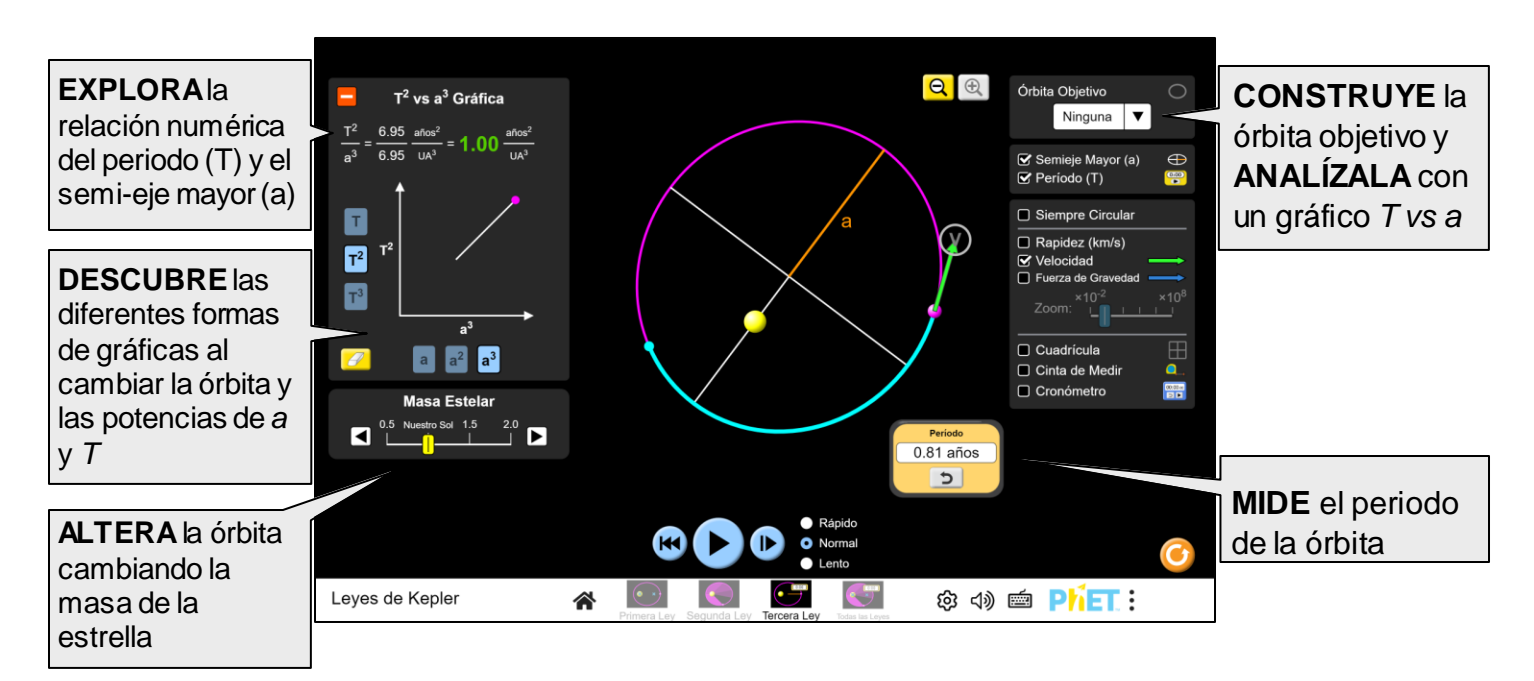

# **Pantalla Todas las Leyes**

Combina lo que has aprendido y analiza una órbita específica a través de cada una de las leyes de Kepler.

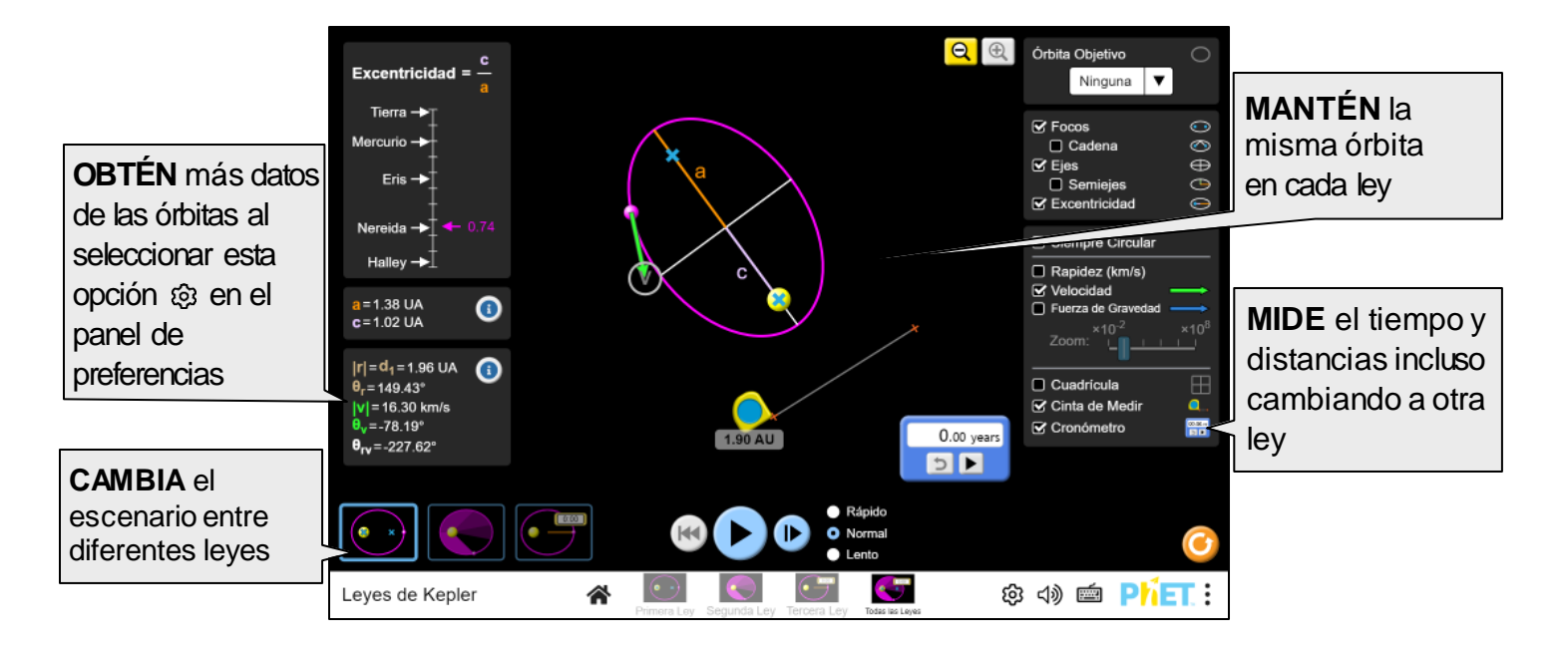

## **Recomendaciones para el Uso del Estudiante**

- Para un análisis cuantitativo de los cambios en la velocidad y posición a través de las órbitas, los estudiantes podrían querer ralentizar o pausar el movimiento del cuerpo en una posición específica. Para mejorar la precisión, use "Lento" (1) y pause y "reproducir/pausa" (2) para analizar de forma progresiva. (Note que el tamaño de los pasos es más pequeño cuando "Lento" está seleccionado.
- En un comienzo, la forma en que las órbitas cambian parecerá contraintuitiva y arbitraria. Intenta conseguir que los estudiantes identifiquen cómo cambios exclusivamente en posición y velocidad afectarán la trayectoria. Invita a los estudiantes a emparejar la "Órbita objetivo", donde necesitarán modificar todas las variables que afectan el tamaño y forma de la órbita.
- Los estudiantes quieren construir "órbitas perfectas" (elípticas y con un eje centrado), y es difícil para ellos descubrir que necesitan jugar con la dirección del vector velocidad.
- Anima a los estudiantes a encontrar la mayor cantidad de trayectorias posibles: pequeñas órbitas, grandes, altamente elípticas, circulares o incluso órbitas prohibidas (escape e impacto).

## **Controles avanzados**

- Cada vez que la posición o velocidad del planeta es modificada, se salva un nuevo estado. Éste puede ser restaurado con el Botón Reiniciar.
- Cuando el planeta está en una posición o velocidad que origina una trayectoria de escape o impacto, los botones son deshabilitados para prevenir la reproducción del movimiento del planeta.
- Una vez que el usuario alcanza una trayectoria de escape al arrastrar el planeta, no es posible continuar moviéndolo más lejos del Sol. Será necesario que primero cambie la velocidad para regresar a una órbita elíptica y, luego de eso, podrá seguir moviéndose más lejos del Sol.

## **Simplificaciones del modelo**

#### **Tamaño de los cuerpos**

El tamaño de los cuerpos está latamente exagerado, debido que al usar la misma escala para distancias y tamaños haría que los cuerpos fuesen puntos invisibles. Por ejemplo, el radio solar real es de cerca de 0.004 UA, pero en la simulación es representado como 0.15UA. Adicionalmente, sistemas gravitacionales típicos tienen distancias enormes entre los cuerpos, incluso medidas en UA's, pero la mayoría de las configuraciones preestablecidas las muestra de un tamaño en el mismo rango de 5UA.

### **Áreas**

Para mostrar la igualdad de las áreas elípticas barridas, estas son calculadas y mostradas como UA<sup>2</sup>. En ejemplos de la vida real de las Leyes de Kepler, las áreas generalmente no son calculadas y cuando se hace, UA<sup>2</sup> no es realmente la mejor unidad para utilizar.

#### **Trayectorias parabólicas**

Cuando los cuerpos alcanzan la rapidez de escape en la vida real, sus órbitas se vuelven una parábola de escape (o hipérbola si la rapidez es mayor). Sin embargo, en la simulación, la velocidad se detendrá exactamente antes de la rapidez de escape, mostrando en consecuencia una trayectoria altamente elíptica, casi una parábola. Esto es así para evitar una falla en los cálculos y tener una transición continua en las formas de elipse a parábola.

Más información del Modelo de la simulación puede ser encontrada [aquí.](https://github.com/phetsims/keplers-laws/blob/main/doc/model.md)

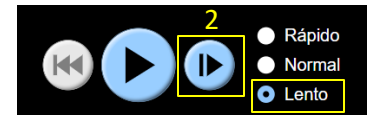

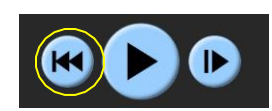

# **Opciones de personalización**

Los parámetros de consulta (*Query parameters* en inglés) permiten la personalización de la simulación y pueden ser añadidos agregando una '?' a la URL y separando cada parámetro con una '&'. El patrón general es:

…html?queryParameter1&queryParameter2&queryParameter3

Por ejemplo, si solo quieres mostrar la segunda pantalla (screens=2), y deshabilitar panorámica y zum (supportsPanAndZoom=false) usa:

[https://phet.colorado.edu/sims/html/keplers-laws/latest/keplers-laws\\_all.html?locale=es&screens=2&supportsPanAndZoom=false](https://phet.colorado.edu/sims/html/keplers-laws/latest/keplers-laws_all.html?locale=es&screens=2&supportsPanAndZoom=false)

Para correr esta simulación en Francés (locale=fr), la URL sería:

[https://phet.colorado.edu/sims/html/keplers-laws/latest/keplers-laws\\_all.html?locale=fr&screens=2&supportsPanAndZoom=false](https://phet.colorado.edu/sims/html/keplers-laws/latest/keplers-laws_all.html?locale=fr&screens=2&supportsPanAndZoom=false)

Indica que se puede acceder a esta personalización desde el menú Preferencias en la simulación.

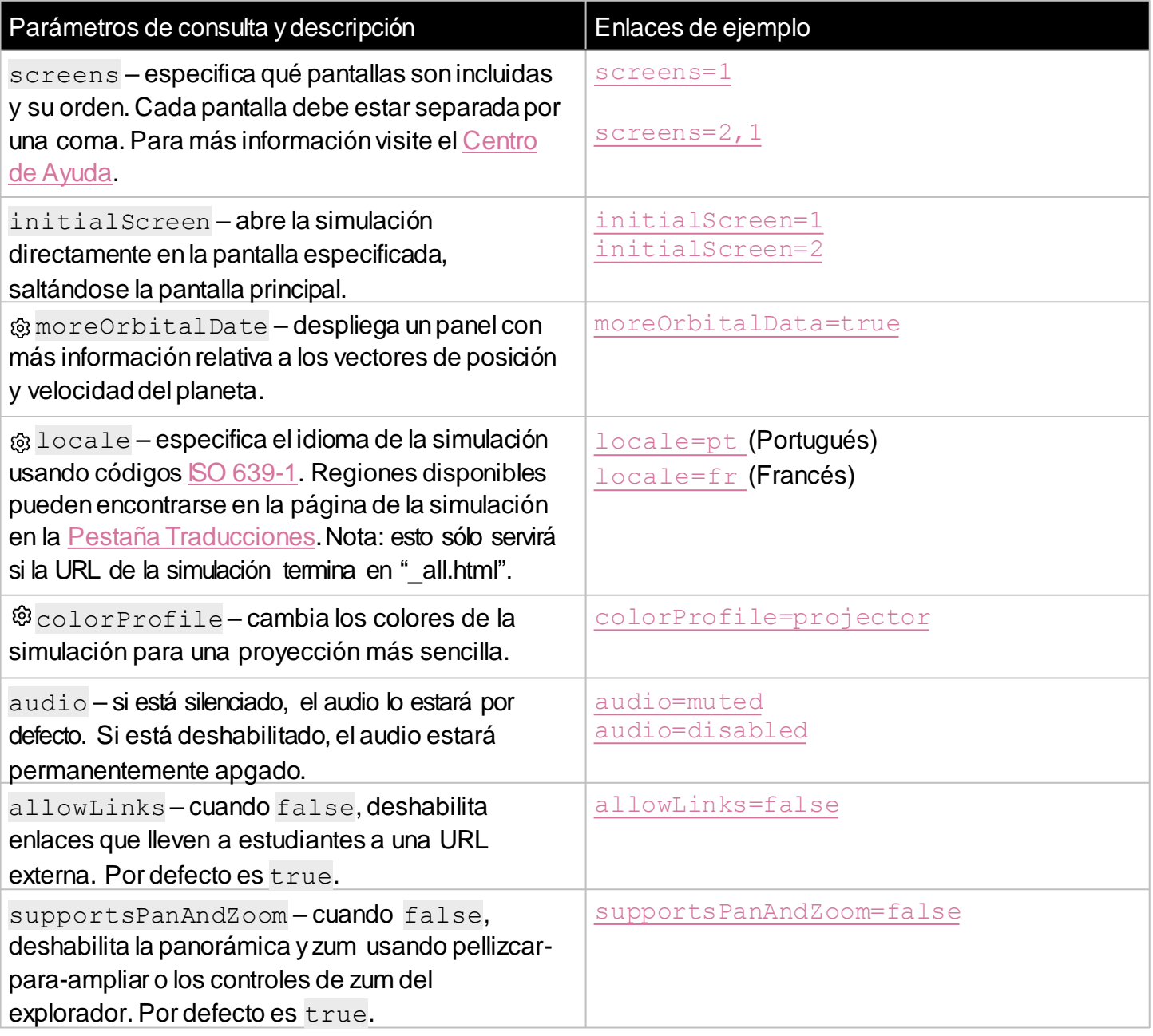

# **Sugerencias de uso**

**Ejemplos de instrucciones desafiantes**

- Identifica todas las variables que afectan la forma y tamaño de la órbita.
- Con el Selector de Órbita, intenta imitar órbitas de la vida real. ¿Qué combinación de posición y velocidad consigue esas trayectorias?
- Intenta alcanzar la mayor excentricidad posible, sin llegar a una órbita de escape (línea segmentada). ¿Qué significa la excentricidad?
- Mide la rapidez a la cual el cuerpo escaparía. ¿Es la misma para cada posición?
- En la Pantalla Tercera Ley, ¿Qué combinación de potencias hará que el gráficosea una línea recta? Primero tienesque crear multiples órbitas para ver la línea.
- En la Pantalla Tercera Ley, construye diferentes órbitas con a = 2 UA. ¿Cuál es el periodo de cada órbita?¿Qué puedes observar?

# **Características inclusivas**

**Sonido y sonorización**

- La aceleración de la órbita del planeta está vinculada a su volumen.
- Cuando cambia la forma de la órbita, se reproduce un sonido relacionado al tamaño del semi-eje mayor, y un tono vibrato asociado a la excentricidad.
- En la Pantalla Segunda Ley, para indicar de mejor forma que las áreas son barridas en iguales intervalos de tiempo, el sonido de un metrónomo se reproduce cada vez que se cubre una nueva área.

Ve la [página de la simulación](https://phet.colorado.edu/es/simulations/keplers-laws) para todas las opciones de inclusividad soportadas.

Ve todas las actividades publicadas para las Leyes de Kepler [aquí.](https://phet.colorado.edu/es/simulations/keplers-laws/activities) [Para más consejos en uso de las simulaciones PhET](https://phet.colorado.edu/es/teaching-resources/tipsForUsingPhet) con tus estudiantes, visita Consejos para usar PhET.